# **Quick Start Guide**

### InDesign–Perfect Bound Covers

#### **Pages Panel**

When creating a cover for a perfect bound project, there are several ways to build your document as indicated in the examples below. It's important that the **correct spine width**, which can be obtained from your CSR, is known before creating your document.

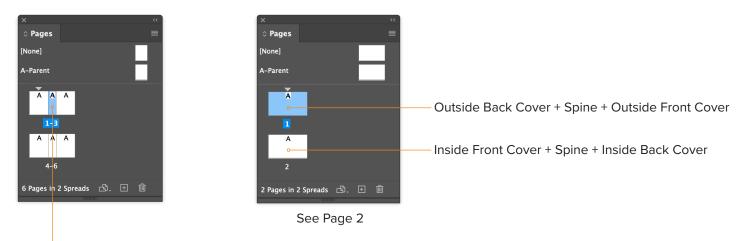

- The **Page Tool** was used to adjust the page width (spine). Export PDF as Spreads.

If you supply single pages, it's very important to name your PDFs correctly:

- Cover 1\_OFC.pdf (Outside Front Cover)
- Cover 2\_IFC.pdf (Inside Front Cover)
- O Cover 3\_IBC.pdf (Inside Back Cover)
- O Cover 4\_OBC.pdf (Outside Back Cover)
- O Cover 5\_Spine.pdf or Spine.pdf (Spine)

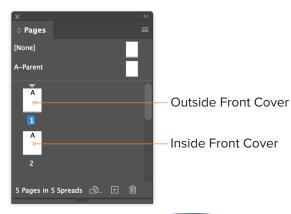

| Margins                       | Inches | Fractions |
|-------------------------------|--------|-----------|
| Bleed                         | .125   | 1⁄8       |
| Live Area                     | .125   | 1⁄8       |
| Side Glue Margin (from Spine) | .3125  | 5⁄16      |

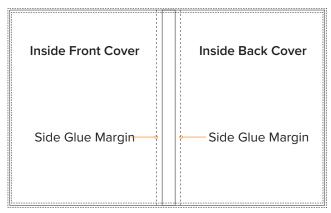

Side Glue Margin also applies to first and last pages.

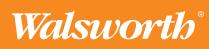

# **Quick Start Guide**

## InDesign–Perfect Bound Covers

### **New Document**

Creating a new document (File > New > Document) for a perfect bound cover with 2 pages in 2 spreads.

| New Document                                                                                                    |                           |  |
|----------------------------------------------------------------------------------------------------|---------------------------|--|
| Document Preset: [Custom<br>Intent: Print<br>Number of Pages: 2                                                                                          | n]                        |  |
| Start Page #: 1 Primary Text Frame Page Size: [Custom] ~                                                                                                 |                           |  |
| Width: 🗘 17 in 🖕 Orientation: 👔 🗨<br>Height: 🗘 10.875 in                                                                                                 |                           |  |
| Columns<br>Number: 2 • Gutter: 2 0.25 in                                                                                                    |                           |  |
| Margins         Left:         ○         0.125 in           Bottom:         ○         0.125 in         0.125 in         Right:         ○         0.125 in |                           |  |
| $^{\vee}$ Bleed and Slug                                                                                                    |                           |  |
| Тор Во                                                                                                    | ttom Left Right           |  |
| Bleed: 0.125 in 0.12                                                                                                    | 25 in 0.125 in 0.125 in 2 |  |
| Slug: 0 in 0 in                                                                                                    | 0 in 0 in 🖏               |  |
| Preview                                                                                                    | Cancel OK                 |  |

Legacy New Document Dialog

**Page Size:** Your document should be built to the final trim size. In this example, 8.375 x 10.875 inches is used with a spine width of .25 inches. The spine width will vary depending on the number of pages and the stock.

**TIP** InDesign can do the math for you. It can add, subtract, multiply and divide in any field that you can type a number.

Width: 8.375 + .25 + 8.375 = 17 in Height: 10.875 in

**Columns:** In the Numbers field, enter 2 and in the Gutter field, enter .25 in, which represents your spine width. This will create guides for your spine.

**Margins:** Images and text must be a minimum of an  $\frac{1}{8}$ " (.125 in) inside the trim, unless they bleed.

**Bleed:** Images and backgrounds intended to extend to the edge of the page must be extended an  $\frac{1}{8}$ " (.125 in) beyond trim.

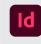

#### Adobe InDesign

We can provide a template with the correct spine width, margins and drill holes, if applicable.

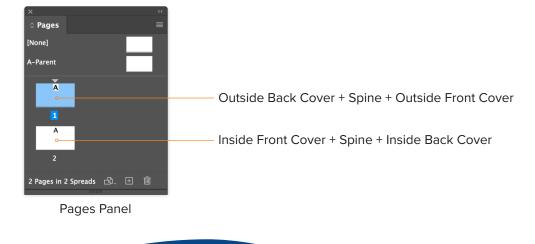

Walsworth<sup>®</sup>

walsworth.com